Whether you are moving into a brand new home, or an existing residence, you're probably excited about connecting to your broadband Internet service. You're also likely wondering where and how to connect. We've attempted to make it as effortless as possible to identify a network outlet by making it uniquely distinguishable from other similar types of outlets typically found in most homes or apartments. To locate and identify a network outlet, simply search throughout your living area for anything resembling a wall plate, and you should find at least one square blue port.

If your residence has been equipped with a network upgrade, you may have already noticed even more network outlets in your living area. In this case, you may find that only one of the network ports is blue, while the rest are white. Typically, the blue port is the primary active port in the living area, and you will want to start by connecting to it first.

## Step 1

If you have located your network outlet, there are a few things you'll need to get connected. Minimally, you'll need a network adapter installed in your computer and a CAT-5 Network cable. The diagram above to the right illustrates a typical minimum network configuration that connecting a computer directly to the network.

## Step 2

Although you can connect your computer directly to the network, there are advantages to using a router. Not only does a router provide an extra layer of protection and security, but it also allows you to connect more than one computer to the Internet from a single network connection. The diagram below to the right illustrates how to connect one computer to the network using a router. Connecting more than one computer to a router is simple: just plug the additional computer's network connection into any one of the additional network ports typically found on most routers. If your router does not have more than one Internet port and one LAN port, then you might be using a bridge. Consult the manufacturer's instruction manual for further details.

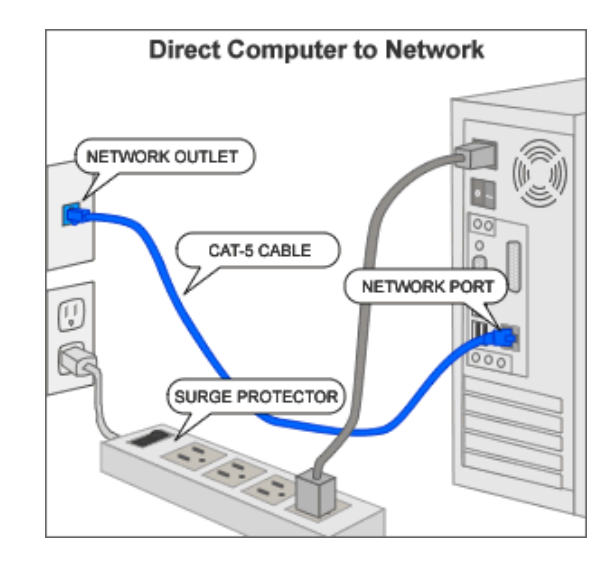

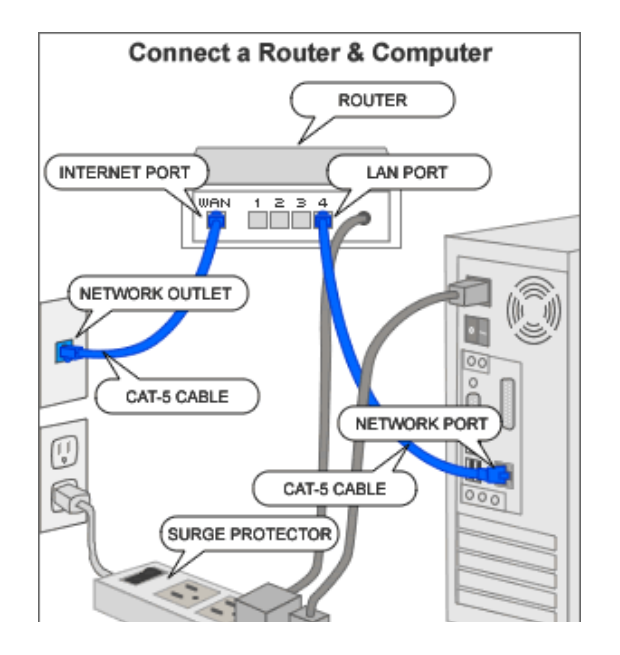